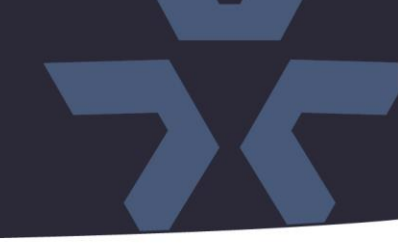

February 2022

### Firmware Update for Camera Models V2102B-W313MIR, V2105B-W313MIR, V2105B-W28IR, V2102B-W28IRV2102D-W313MIR, V2105D-W313MIR

#### General Description

Vicon has released firmware for production for the cameras listed below. The accompanying IP Toolbox discovery tool version 1.9.2.5 is available on Vicon's website

These cameras and firmware versions have been tested and validated with Vicon's Valerus VMS and with ViconNet V8.x.

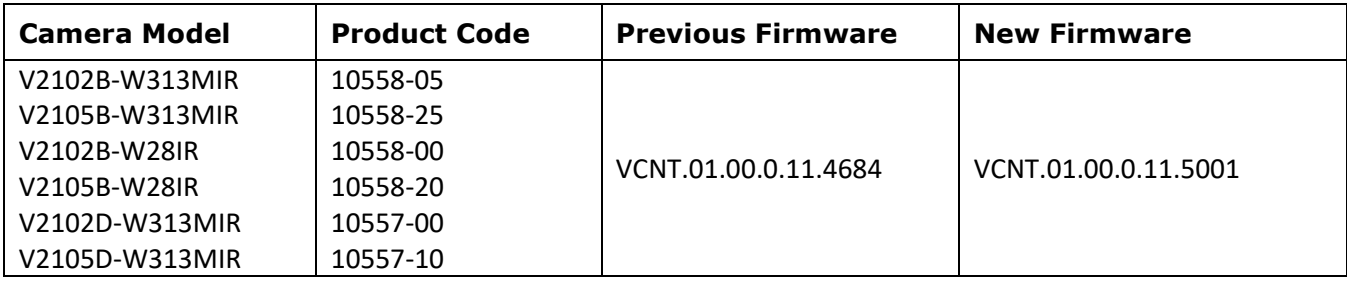

#### Vicon Production

The latest firmware and discovery tool are available on Vicon's website. A link is provided in the installation section of this document. Manufacturing will start using the new firmware for new camera production and update all existing inventory.

Updating is recommended for cameras intended to work with Vicon's Valerus VMS or other ONVIFbased VMS systems. For other applications, please review the release notes to help determine if the fixes included are relevant to your environment.

Please review the upgrade instructions described at the end of this document.

# **Release Notes**

#### **Known Issues**

#### H.264/H.265

 $\frac{1}{2}$ **√VICON** 

Under certain circumstances, when the camera is added in Valerus, it is possible that the H.265 option is not presented in Valerus. This is a timing issue, where the VMS does not receive information about the camera's codec capabilities. When this happens, the camera needs to be removed from Valerus and re-added after the camera is reset.

#### Audio in exacqVision VMS

When the camera is used in exacqVision VMS, and the camera is set to enable audio, then the camera will not stream to the VMS. When audio is disabled, the camera will work correctly in the VMS.

#### Museum Search and Analytics Bounding Boxes

When Museum Search is disabled in the camera, it will also no longer show the bounding boxes in Valerus that are associated with camera edge analytics.

#### **Fixed Issues**

#### New hardware The new firmware is needed to support some new hardware components in the cameras.

#### Internal SD card recording

Some improvements have been made in the SD recording function.

## ☆ VICON **Release Notes**

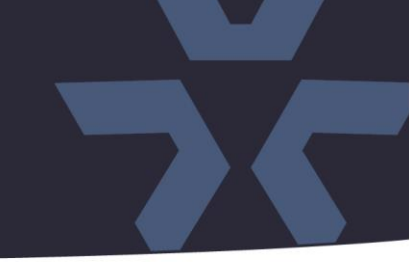

#### **Installing the Updated Firmware**

The latest firmware is available on Vicon's website from the Software Downloads page. A link is provided below. <http://www.vicon-security.com/software-downloads-library/vicon-camera-software/>

Download the firmware to your PC.

There are two options to install the new firmware in the camera:

- Using web interface of the camera, uploading the firmware directly into the device.
- With the camera discovery utility IP Toolbox installed on a PC.

#### **Camera web interface**

In the camera web interface, under Configuration > System > Firmware, press "Choose File" and select the downloaded firmware file. Then press "Upgrade" to start the update. The camera will install the update and reboot with the new firmware version:

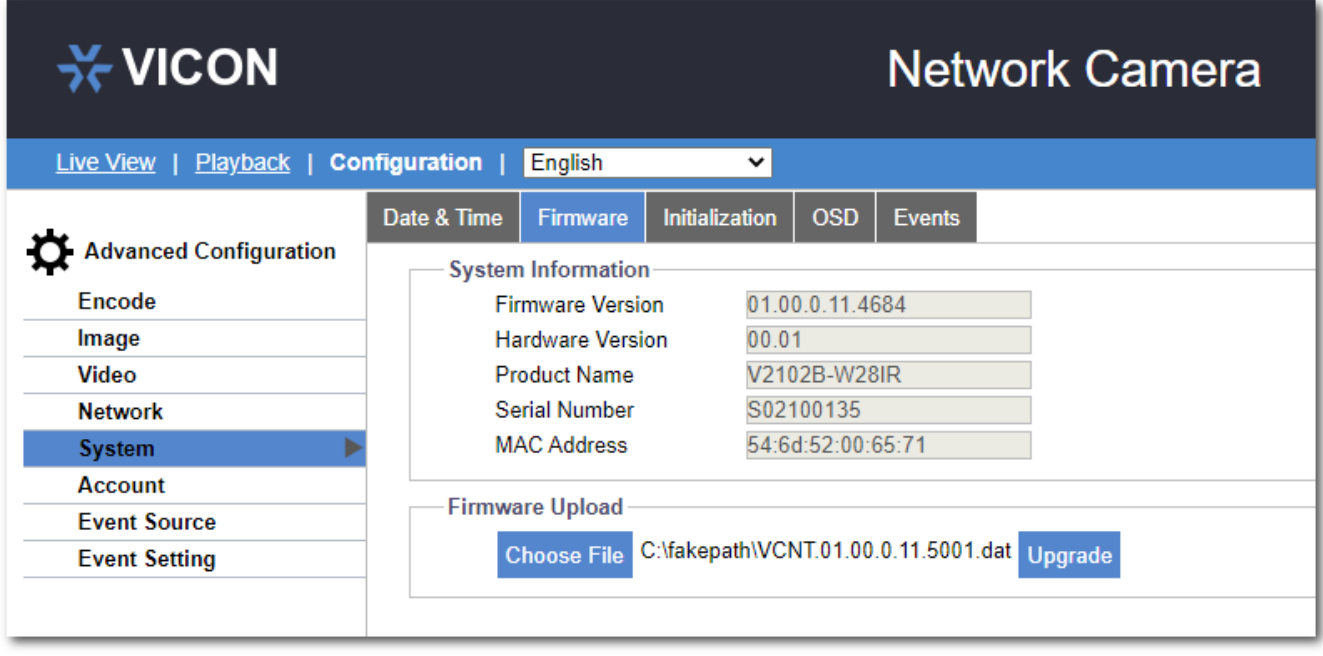

# **Release Notes**

 $\frac{1}{2}$ **√VICON** 

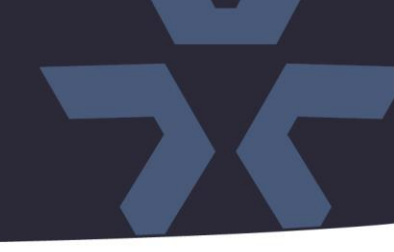

#### **Using the IP Toolbox utility**

Download and install the IP Toolbox utility from the Vicon webpage: <http://www.vicon-security.com/software-downloads-library/vicon-camera-software/>

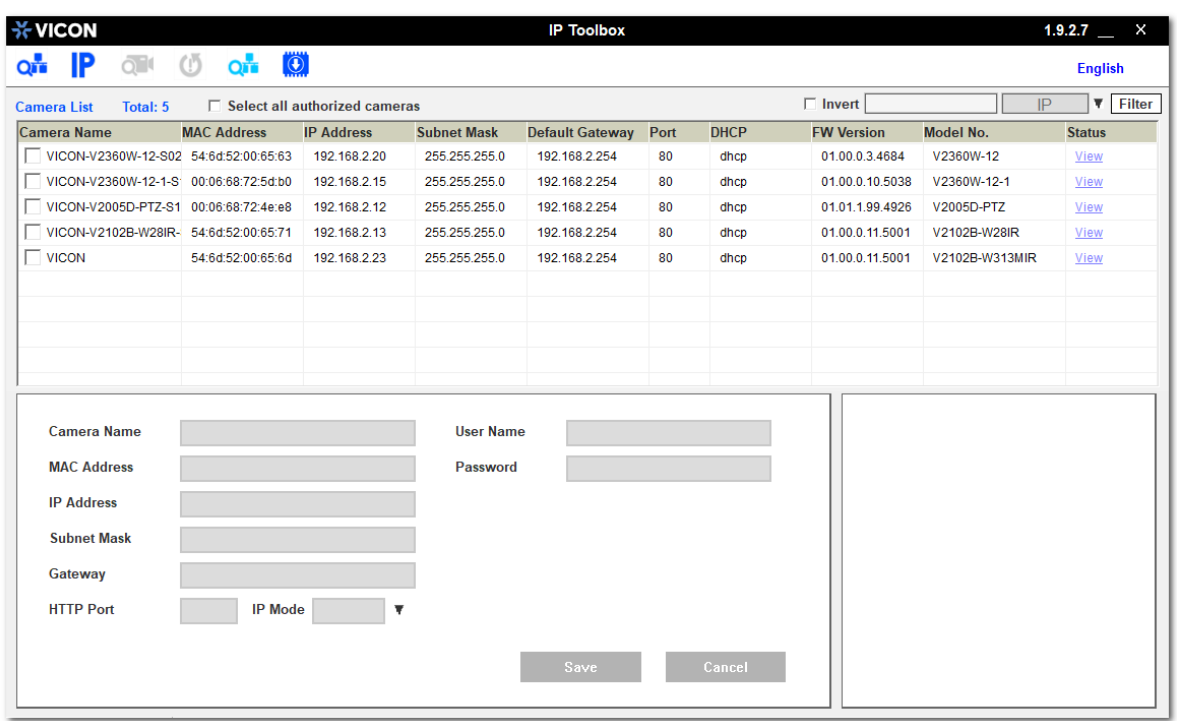

Scan the network to discover the applicable cameras on the local network. Press the firmware update button, select the downloaded firmware and fill in the camera credentials.

Press the "+" button and the list of cameras will appear that are suitable for the selected firmware. (Note that the cameras must have the same credentials, if more than one camera is updated.)

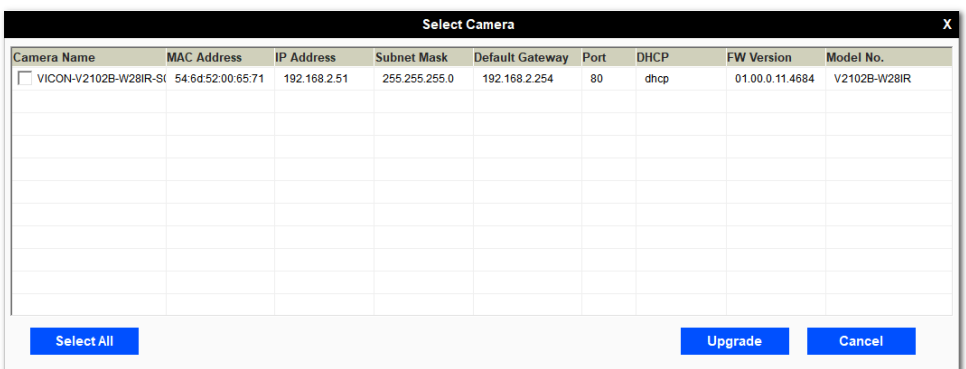

Select the cameras to be updated or just press "Select All" to update all cameras.

Now press "Update." The camera will install the update and reboot with the new firmware version.